## 2009 ESRI Education User Conference July 11–14, 2009

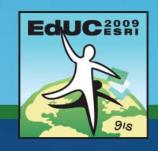

# **ArcGIS Explorer in the Classroom**

Toni Fisher
Instructor
ESRI

## **Learning objectives**

- Describe the capabilities of ArcGIS Explorer
- Discuss ArcGIS Explorer maps, layers, tasks, and results
- View available content at the ArcGIS Explorer Resource Center
- Add content to ArcGIS Explorer
  - -ArcGIS Online
  - -Local

## **ArcGIS Explorer**

- Free and lightweight desktop application
  - -Download from ESRI
  - -Frequent release cycle
- Client to ArcGIS Server
  - -Primary client for 3D services
- Allows you to:
  - Add layers and tasks
  - -Get results
  - -Save as an ArcGIS Explorer map file (.nmf)

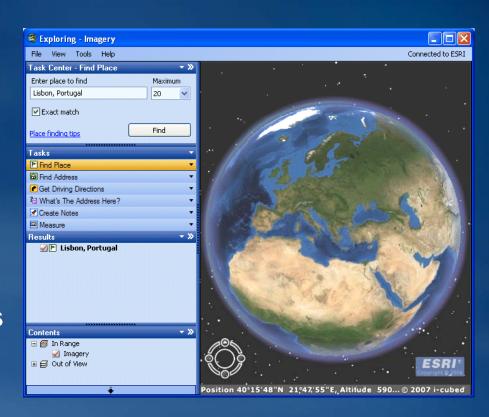

## Maps

Stored as a .nmf file

• Contains:

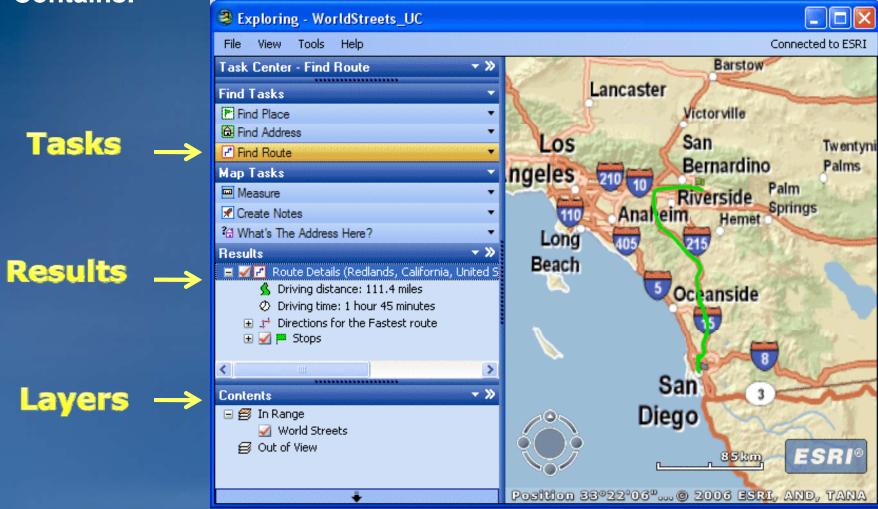

## Layers

- Thematic representations of geographic information
- Add your own data
  - -Geodatabase
  - -Shapefiles
  - -Raster data
- Add services
  - -ArcGIS Server
  - -ArcIMS
  - -WMS
  - -GeoRSS Feed
  - -KML

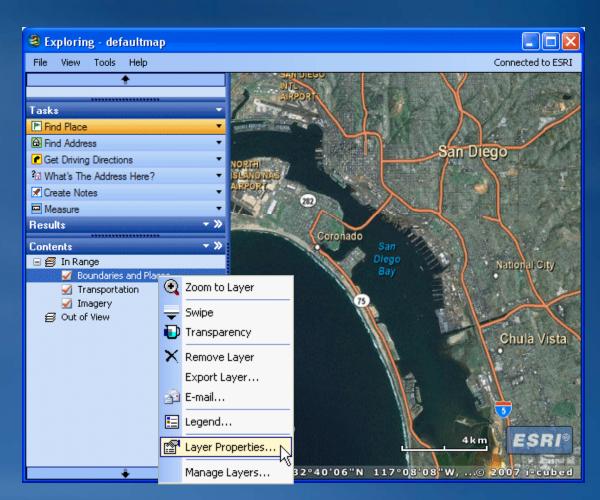

### **Tasks**

Ask questions and get answers about your GIS data

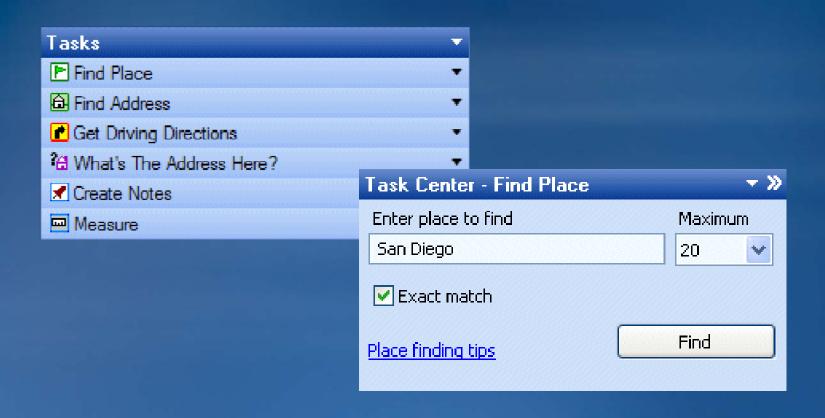

#### Results

- Consist of points, routes, other geometries, tabular data, or text
- Double-click a result to zoom in
- Right click for additional options
- Use as input to tasks

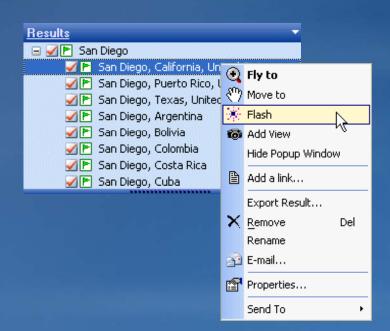

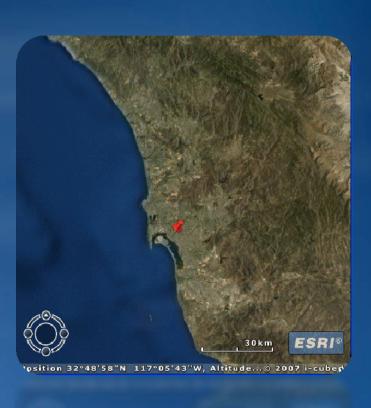

## **ArcGIS Explorer Resource Center**

- Offers many online resources
  - Downloads
    - ArcGIS Explorer
    - ArcGIS Explorer SDK
    - Home server files
  - Content
    - Maps
    - Layers
    - ◆Tasks
    - Results
  - Showcase to browse, downloa
  - Discussion forum, ArcScripts, ArcGIS Explorer Blog

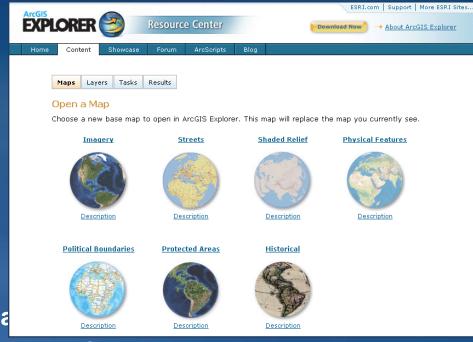

## **Resource Center maps**

- Open a base map in ArcGIS Explorer
- Replaces the current map you are using
- Use as a starting point
- Add additional layers and tasks

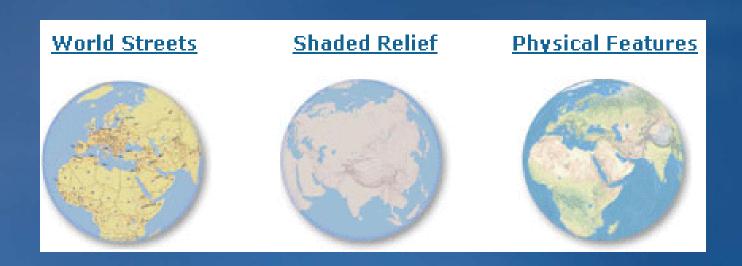

## **Resource Center layers**

## Choose layers to add to your current map

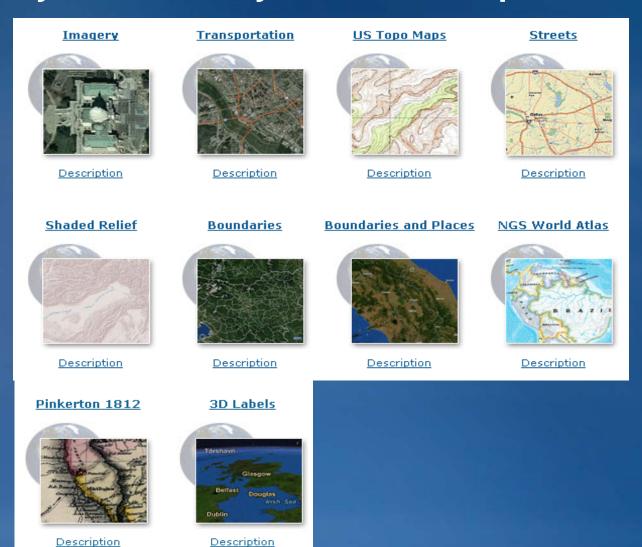

### **Resource Center tasks**

## Add additional functionality to ArcGIS Explorer

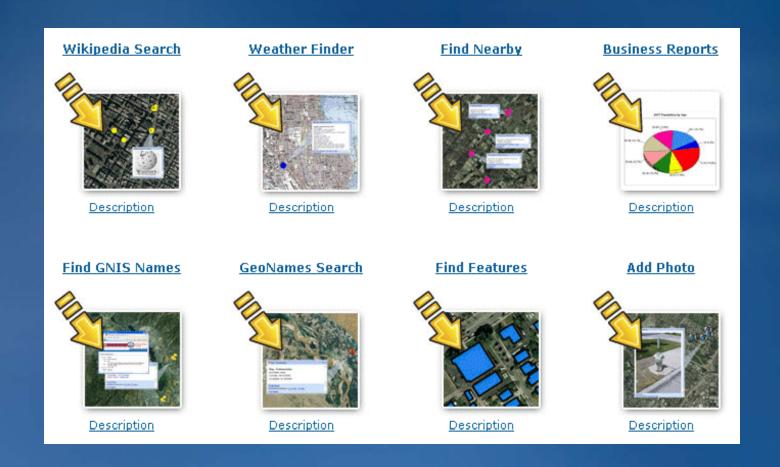

## **Resource Center results**

## Add existing results to map

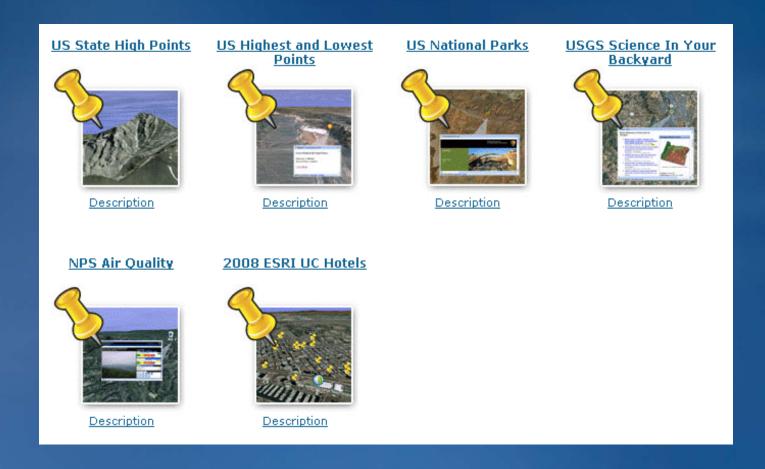

## Add your own data

- Layers
  - -Geodatabase
  - -Shapefiles
  - -Raster data
- Tasks
  - -.dll and .nmf
  - Geoprocessing services
  - -Sample tasks
    - ArcGIS Explorer Software Development Kit
- Save maps with layers, tasks, and results

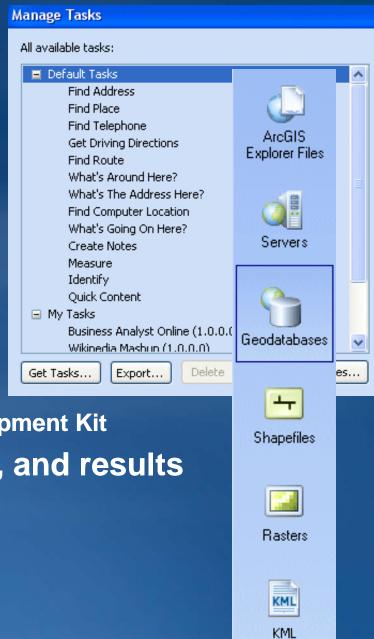

## Configuring an ArcGIS Explorer home server

- Default map (.nmf)
  - Control startup location
  - Can contain layers, tasks, and results
- Application look and feel
- Application capabilities
- Resource center
  - Central location for maps, layers, tasks, and results

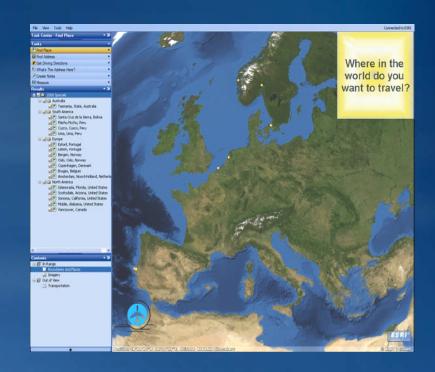

## **ArcGIS Explorer home files**

- Configuration file
  - e2config.xml
- Defaultmap.nmf
- Help files
- Examples
  - Skin file
  - Resource center

#### My Custom Resource Center

Maps Layers Results Tasks About this Resource Center

#### Maps

When you open a map from this Resource Center, it will replace the current map. You can save this map locally and make it your current map. These are the available maps...

Corvallis

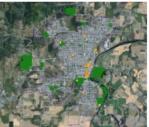

This map contains layers for Corvallis, Oregon.

Boston

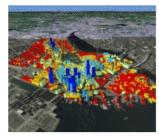

This map contains 3D buildings in the city of Boston.

Florida

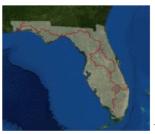

This map shows scenic trails in Florida.

### **Lesson Review**

- ArcGIS Explorer is a free, lightweight desktop application
- ArcGIS Explorer maps are stored as .nmf files and may contain layers, tasks, and results
- Content can be added from online services or local resources

### **Exercise**

- Open ArcGIS Explorer
- Use built in content
- Access the ArcGIS Explorer Resource Center
  - -Add the US Highest and Lowest Points results
  - -Add the US National Parks results
  - -Add the Weather Finder task
- Add local data
- Save an ArcGIS Explorer map document